Calculate Anticipated Aid Based on Actual Enrollment

- 1. Log in to **[myGCC](http://gcc.my.vccs.edu/)**
- 2. Click on **VCCS SIS: Student Information System**
- 3. Click on **Self Service**
- 4. Click on **Student Center**

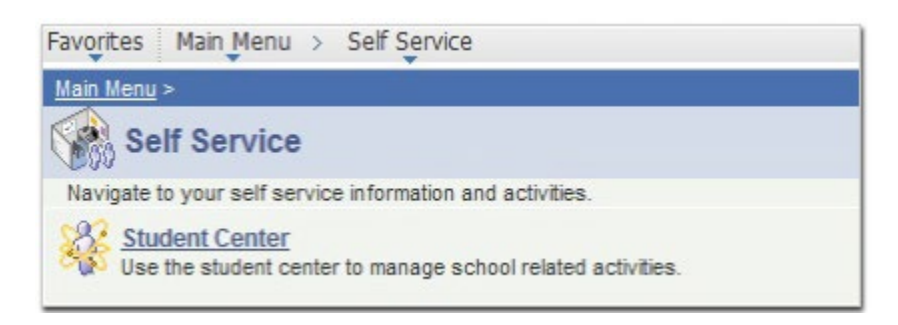

5. Under My Account, click on the Account Inquiry link.

## $\overline{\phantom{a}}$  Finances

## **Germanna Community College**

For up-to-date balance due or to make a payment, change User Preferences (link above) to correct college, then click Account Inquiry.

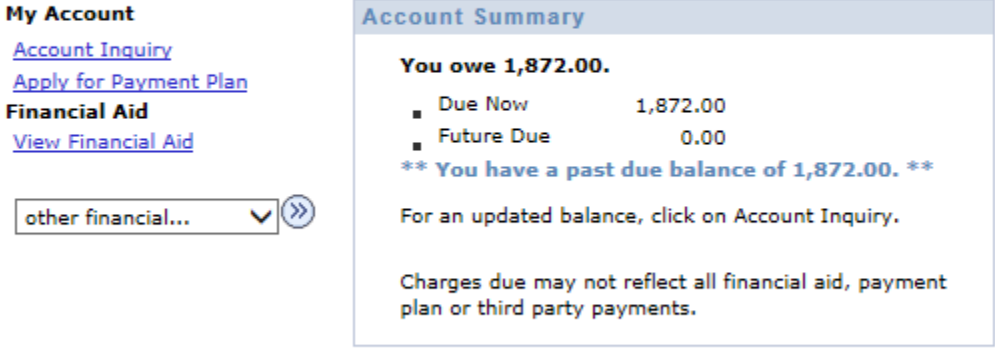

Please note that all tuition and most fees are set by the State Board for Community Colleges and are subject to change each semester without prior notice.

CLICK HERE to see Pending Financial Aid Based on Actual Enrollment 6. Click the

pushbutton to calculate the pending Financial Aid based on actual enrollment.

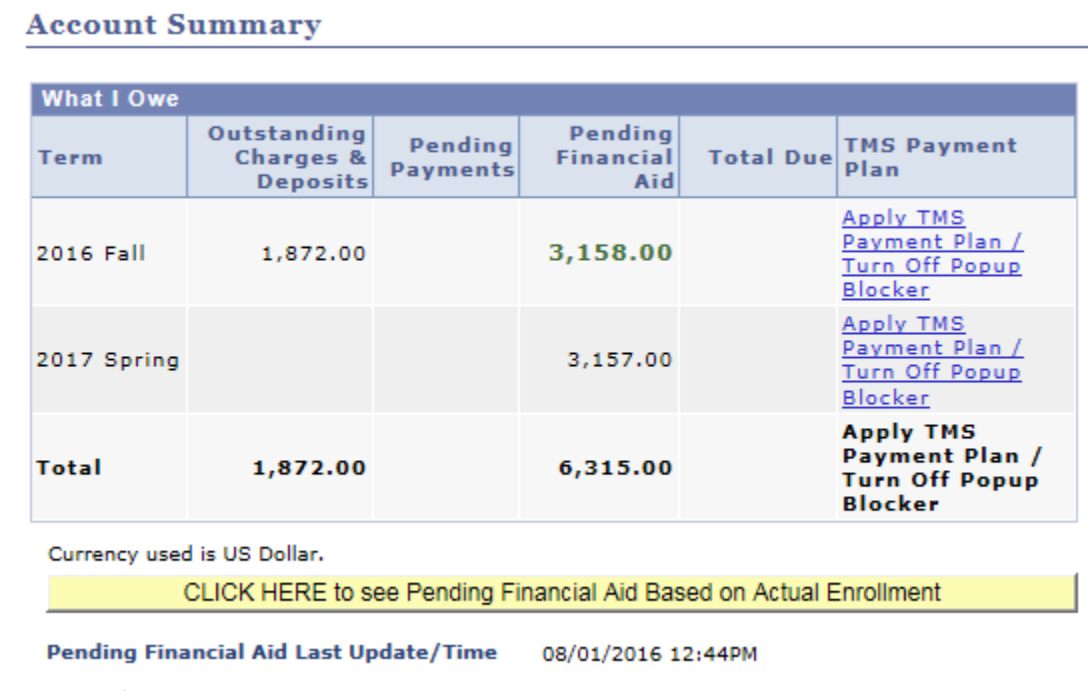

## Notice how the amount in Pending Financial Aid changes and now there is a Total Due: **Account Summary**

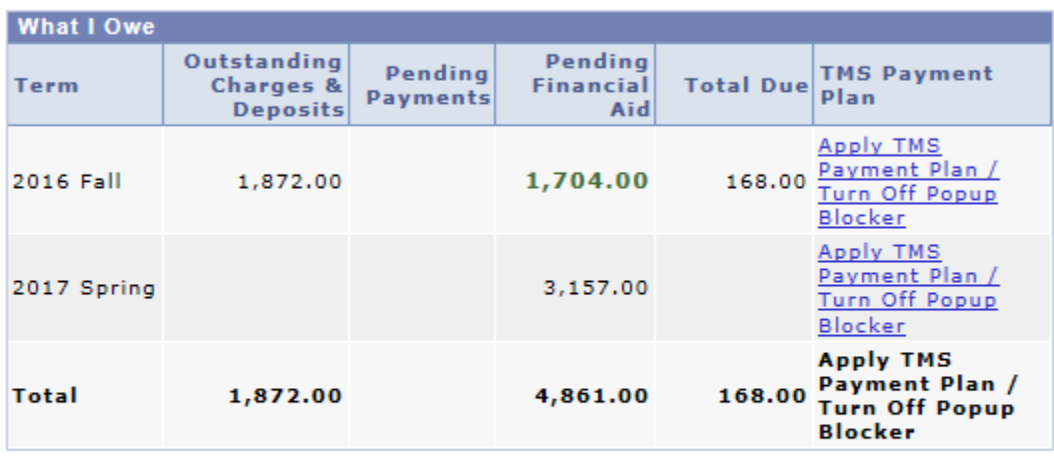

Currency used is US Dollar.

CLICK HERE to see Pending Financial Aid Based on Actual Enrollment

Pending Financial Aid Last Update/Time 08/01/2016 12:45PM

*Classes that don't apply to program of study are not eligible for financial aid and are not included in the Pending Financial Aid calculation.*